### **Columbia University Finance Training**

Job Aid: Concur Reports – Viewing Past Expense Reports

When you navigate to the Expense module in Concur, the default View is for Active Reports, Expense Reports that are not yet submitted or those you submitted but are awaiting approval. However, if you need to access older reports, you can select Views for various date periods, including a date range that you can specify.

#### **Changing the Report Library View**

- 1. Log into Concur.
- 2. Click the **Expense** tab. The initial Report Library View displays Active Expense Reports.

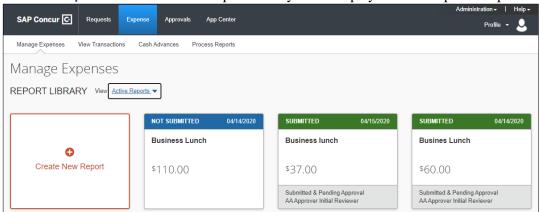

3. Click the **View** dropdown and select the desired view,

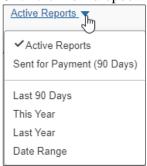

You can toggle between Sent for Payment (90 Days), those reports which have been fully approved and on its way to being paid, or one of the listed date periods.

# Viewing All Reports within a Date Range

1. Click the **View** dropdown and select **Date Range**.

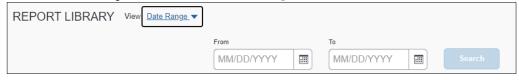

- 2. Enter your desired **From** and **To** dates.
- 3. Click Search.

# **Columbia University Finance Training**

Job Aid: Concur Reports – Viewing Past Expense Reports

### **Viewing Search Results**

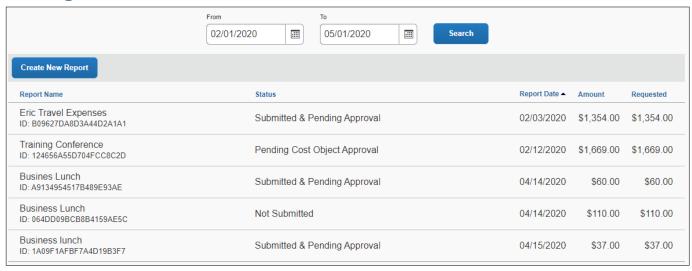

You can click a column heading to sort the list in order of that column. Click a Report row to view that specific Expense Report.

#### **Getting Help**

Please contact the Finance Service Center http://finance.columbia.edu/content/finance-service-center

You can log an incident or request a service via Service Now <a href="https://columbia.service-now.com">https://columbia.service-now.com</a>